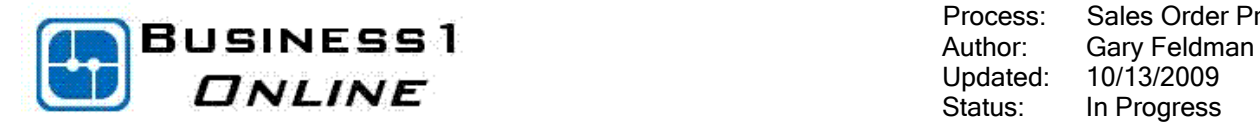

System Setup

**Business** Development

**Order to Cash** 

Procure to Pay

 Process: Sales Order Processing Status: In Progress

# Sales Order Processing

### **CONTENTS**

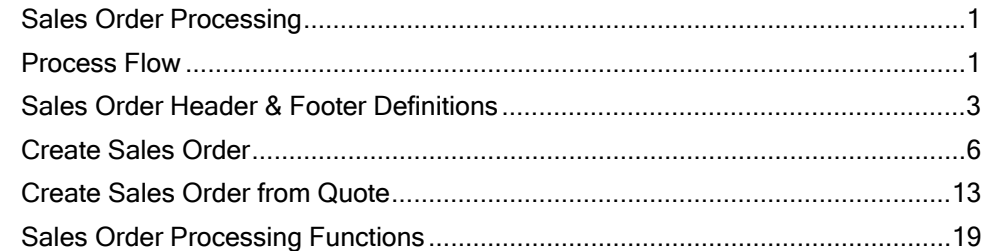

## Process Flow

The sales process involves the quotation, order, delivery note, and A/R invoice documents. Quotes, sales orders and delivery notes are all optional processes in Business One; however each function plays an important part in the cycle.

- Quotations allow you to forecast future sales based upon the historical success of your sales cycle.
- Sales Orders create demand on your inventory for procurement planning purposes and are used to schedule your delivery process.
- Delivery notes allow you to segregate business processes and record the delivery of the goods prior to invoicing. They allow you to consolidate orders into single deliveries or multiple deliveries into single invoices.

The sales order is a commitment from a customer or lead to buy a product or service. The document serves as a foundation for planning production or purchase orders.

As shown in the following graphic, when you create an order the Available quantity is reduced and the *Committed* quantity is increased by the sales order quantity.

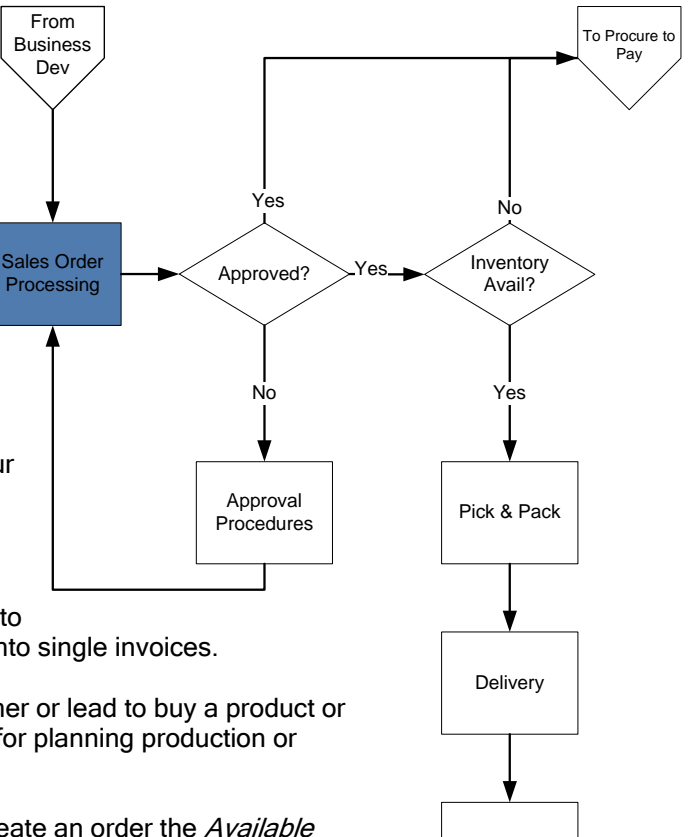

Invoice

To Banking

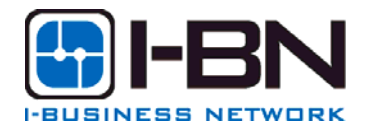

Reporting

Banking

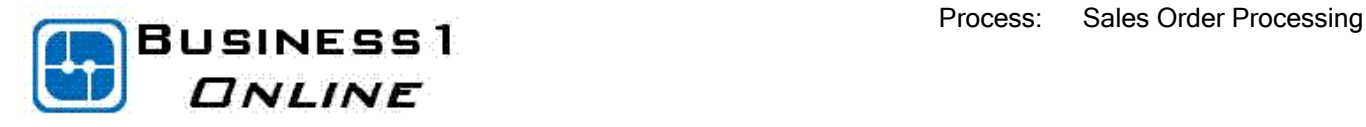

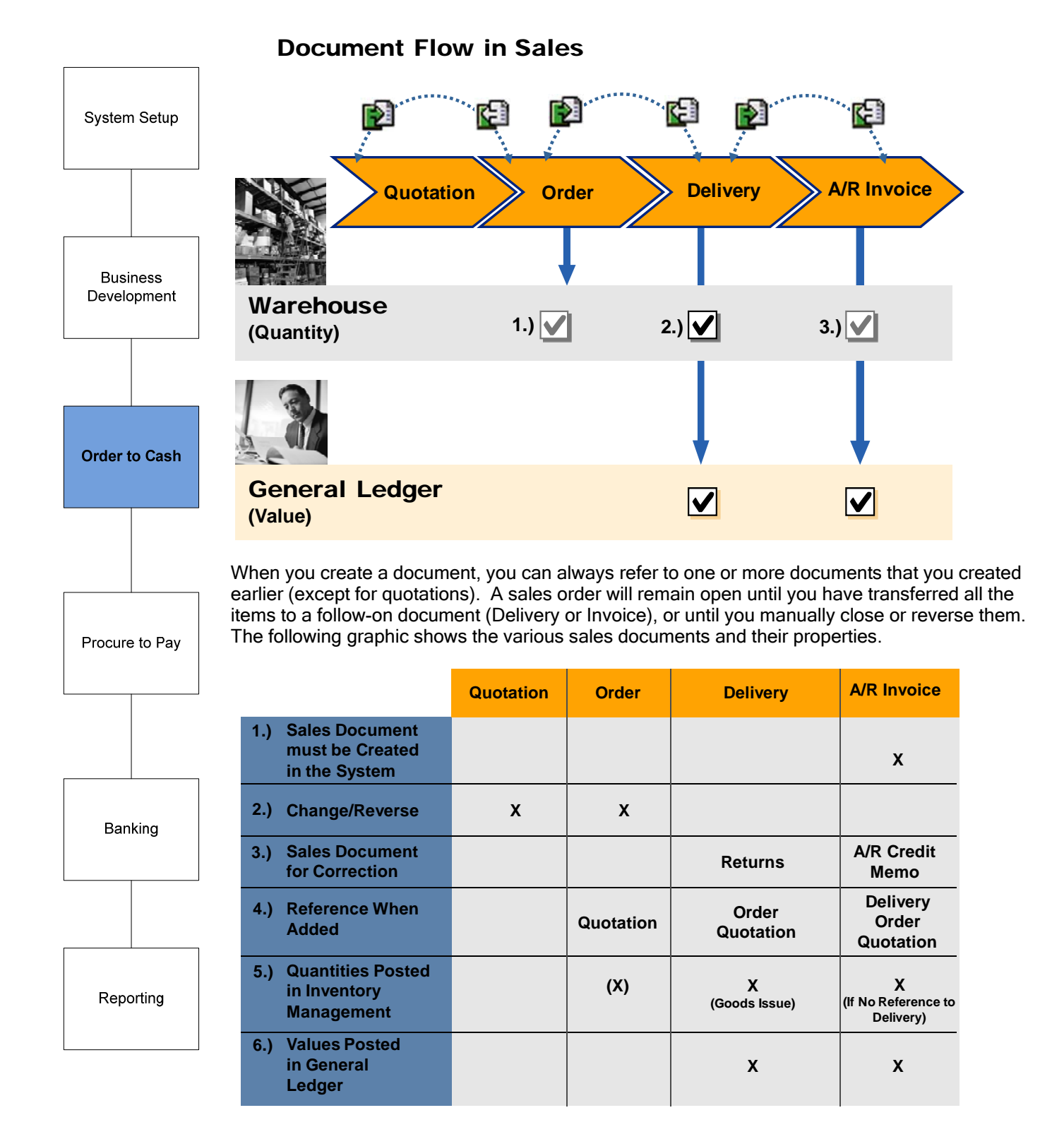

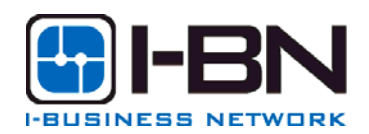

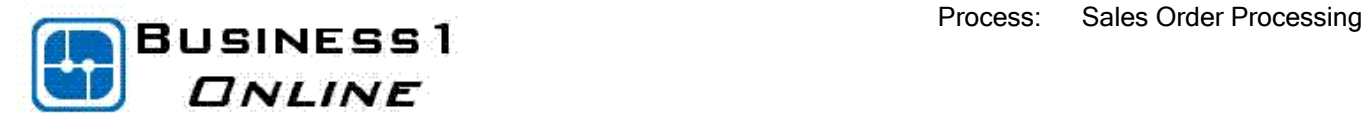

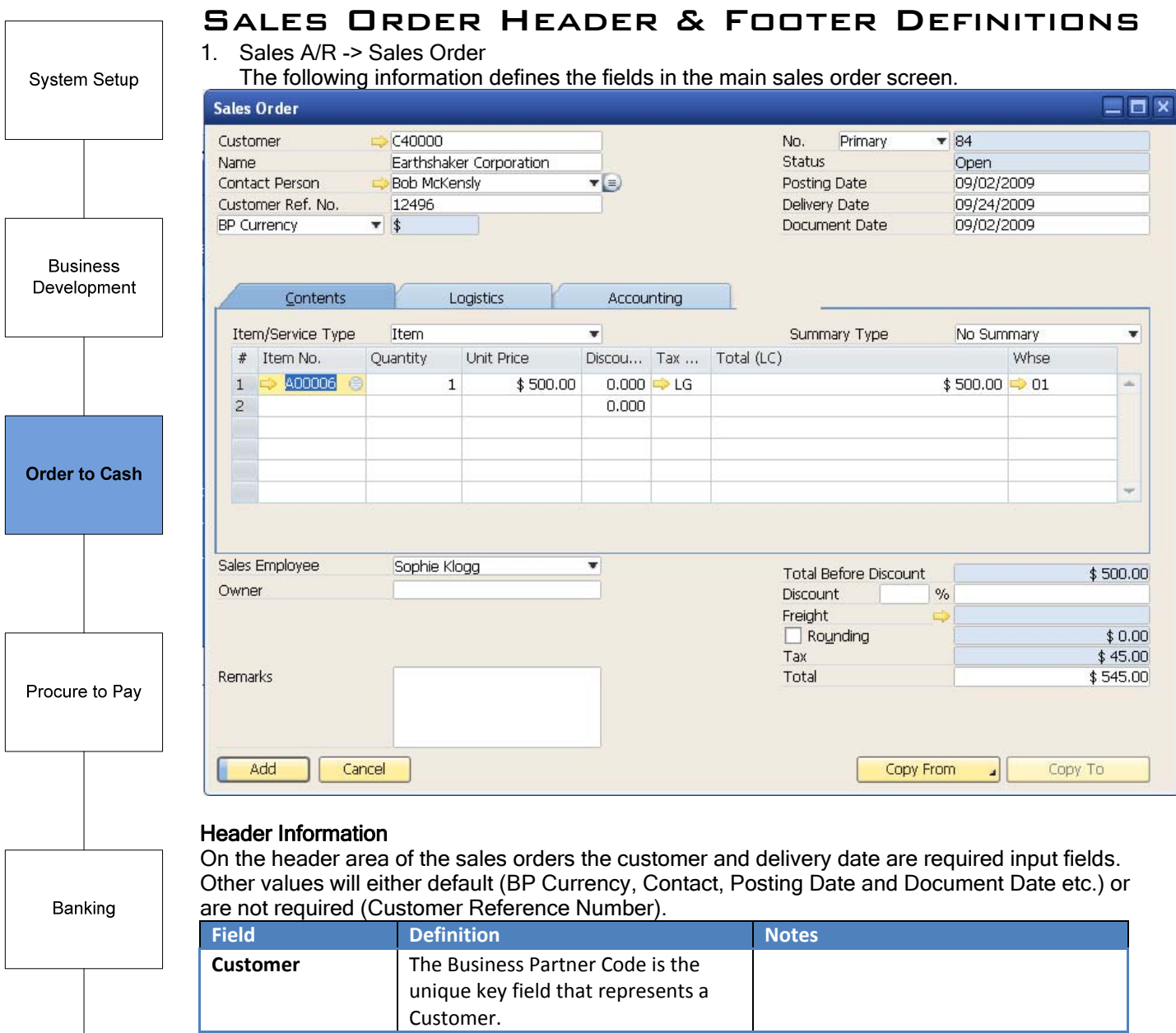

**Name** The customer name

**Customer Ref. No.** | A customer reference number is

by the customer.

often used for the customer PO number or other identifier supplied

Reporting

 $3 \text{ of } 19$ 

Optional

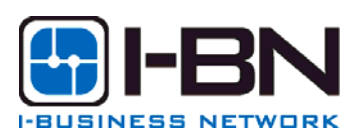

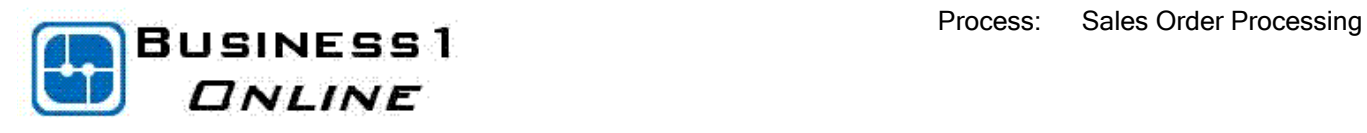

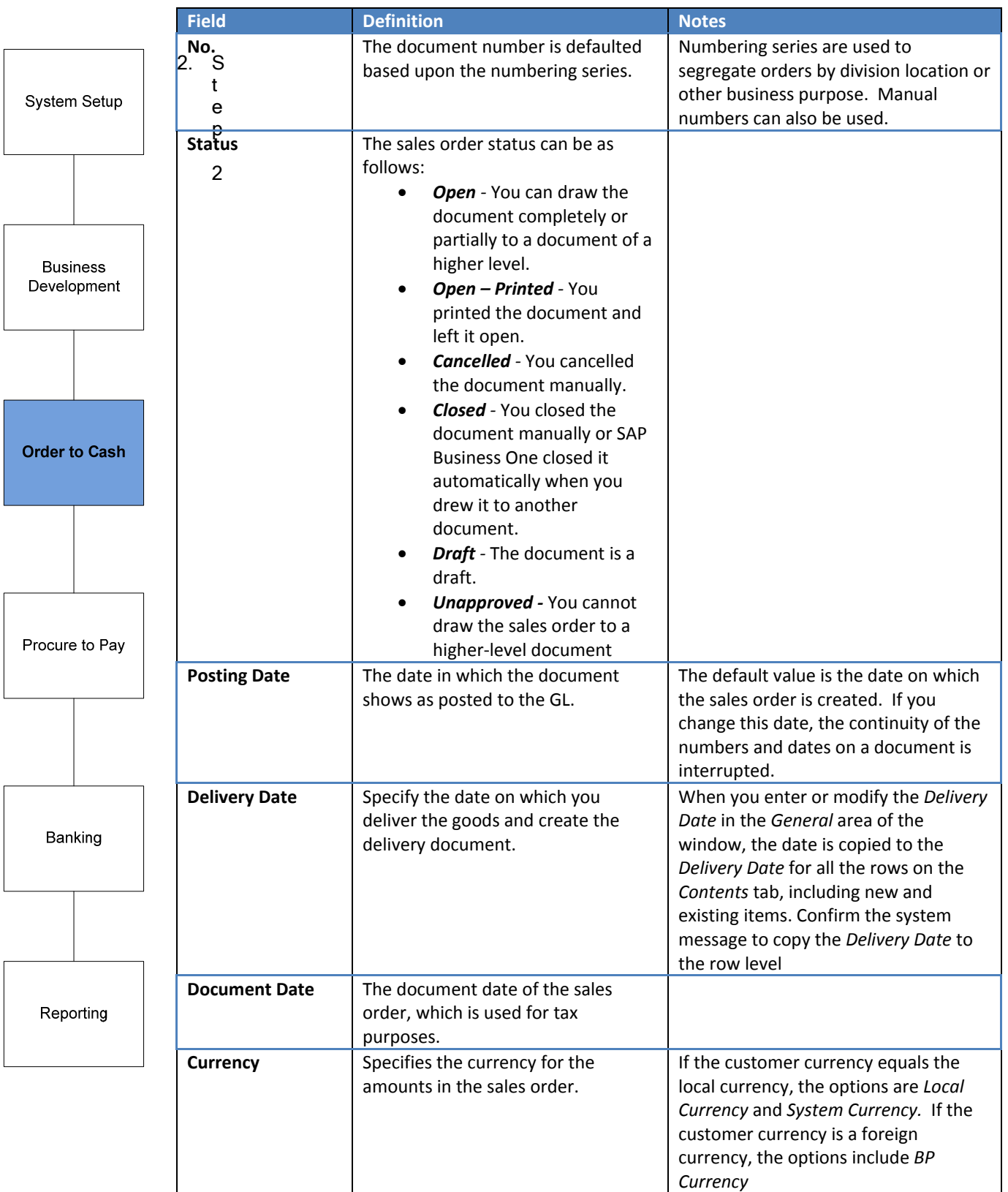

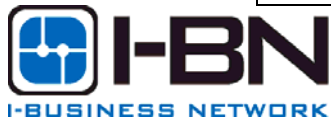

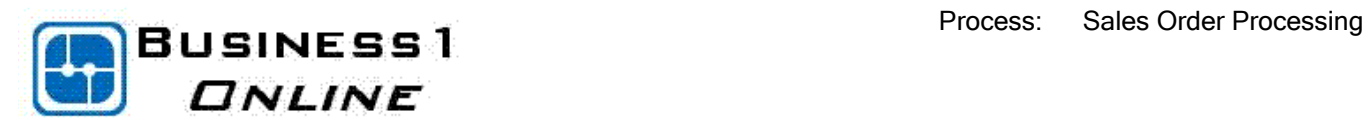

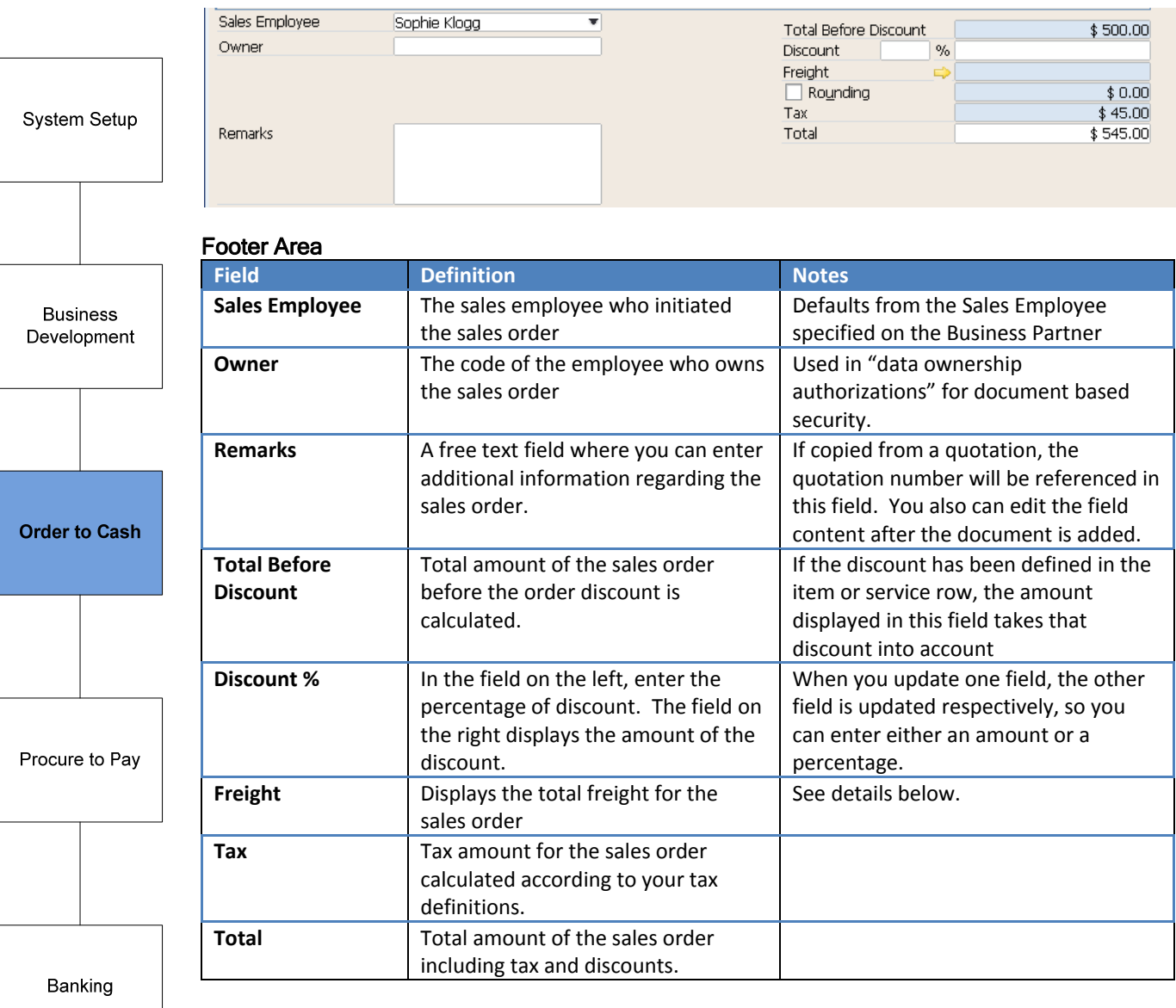

ਰਾ

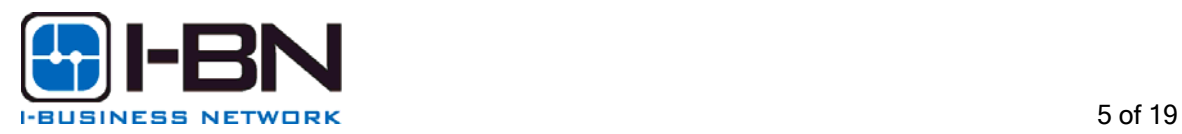

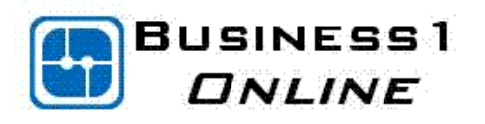

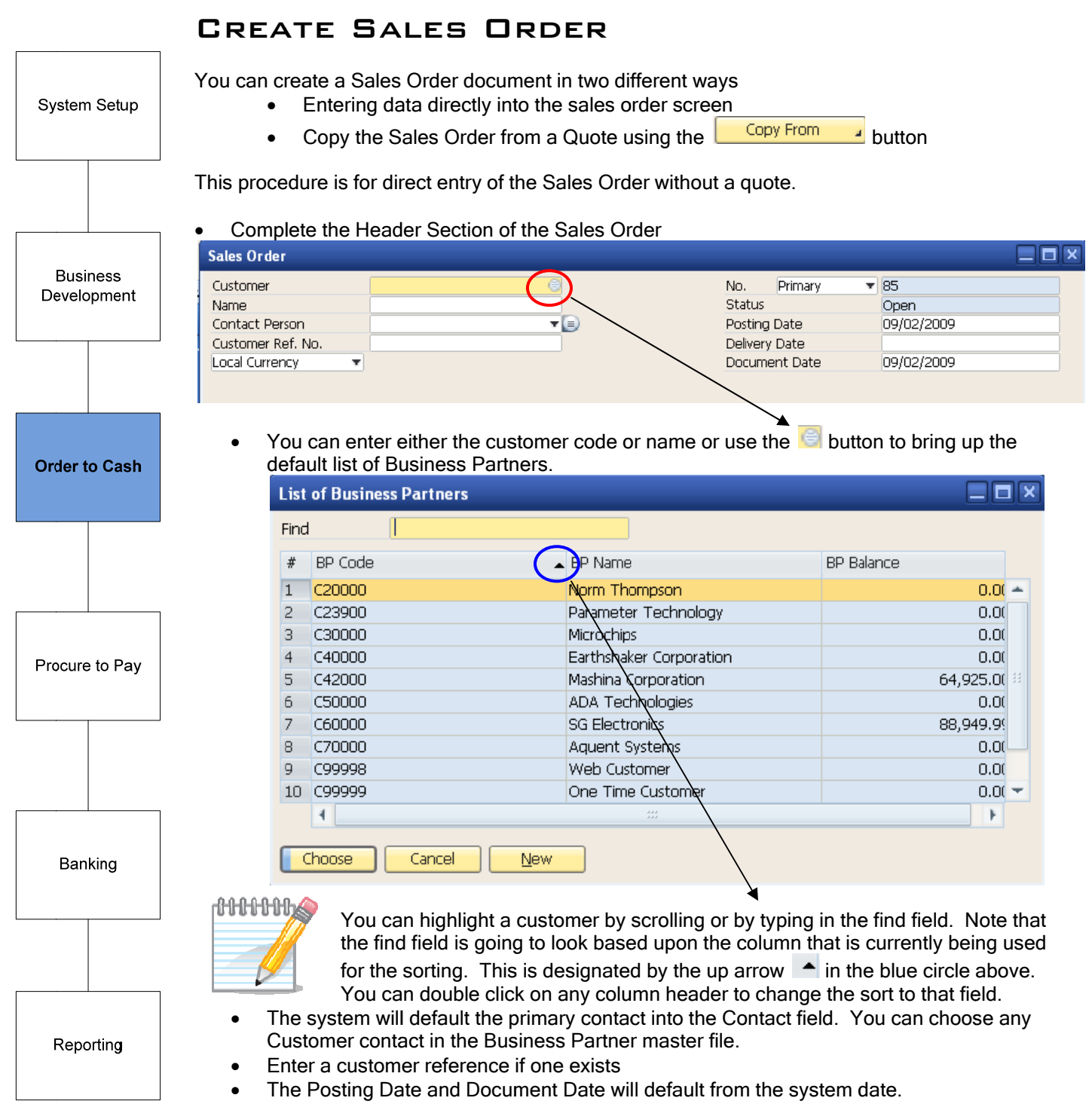

• Enter the customer requested Delivery Date

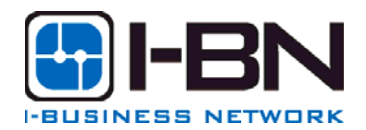

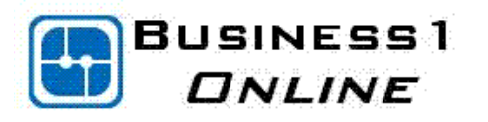

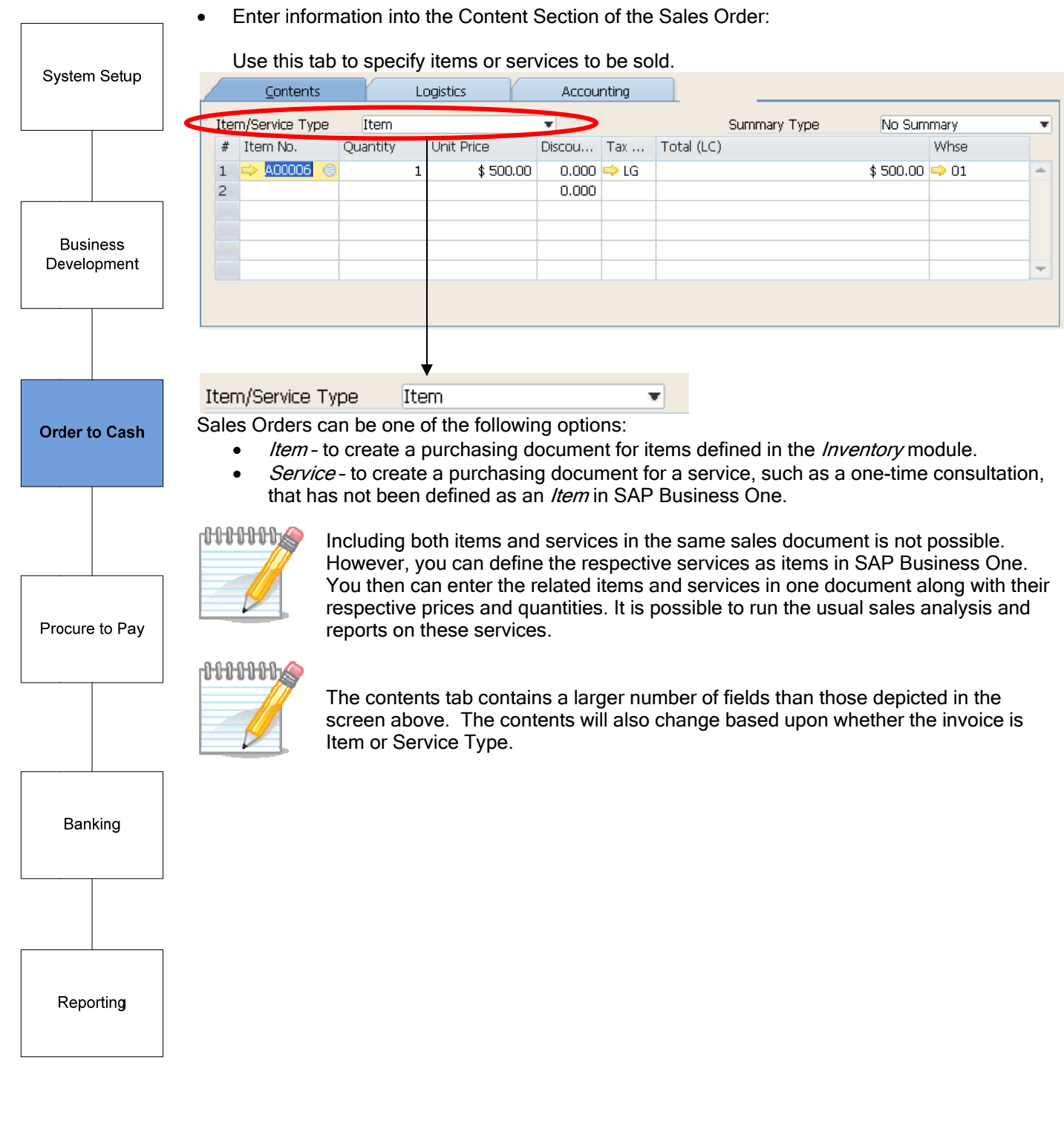

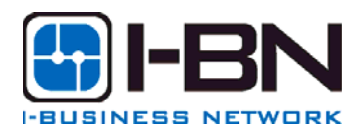

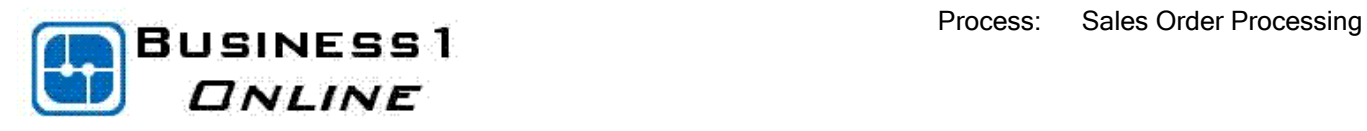

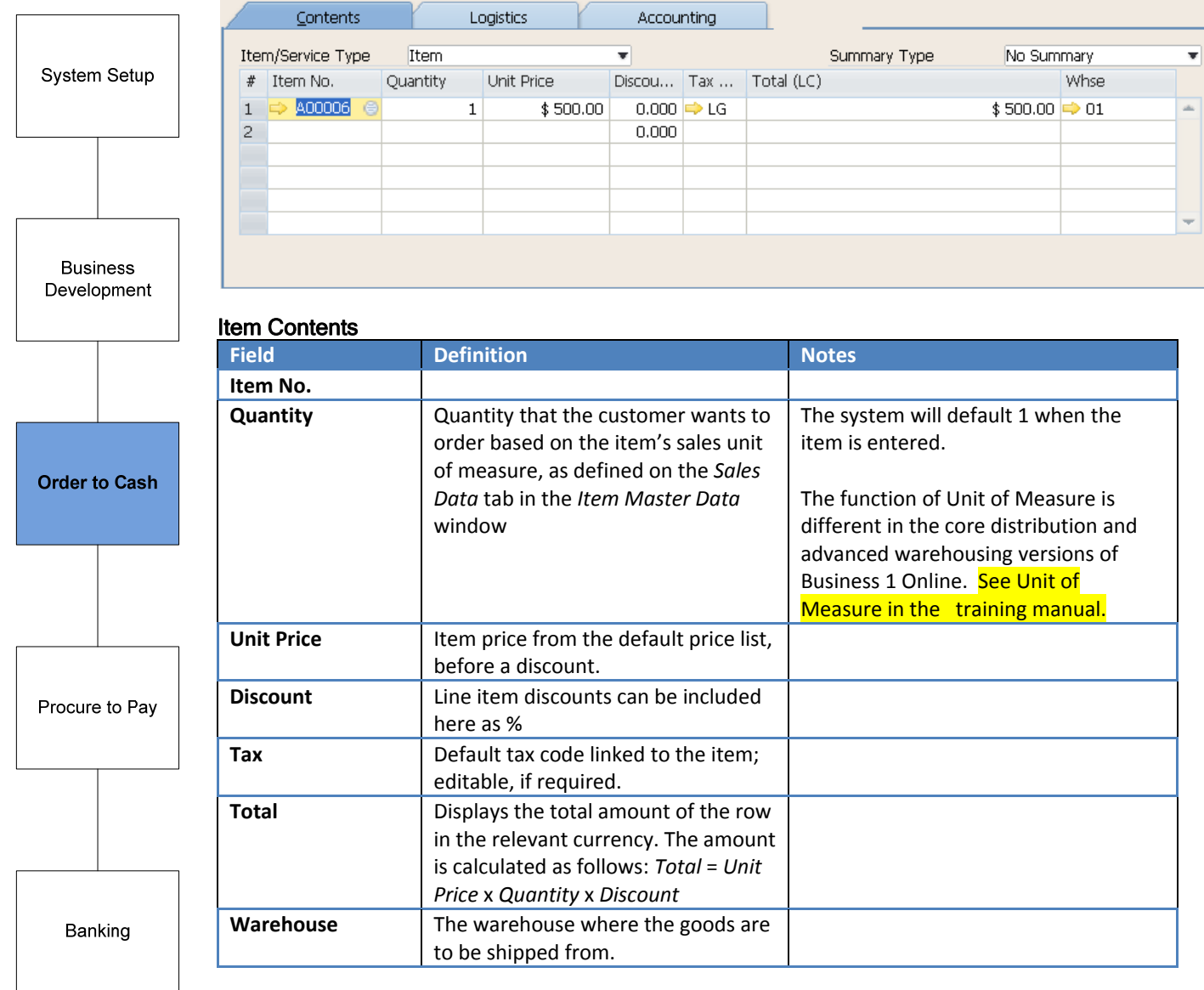

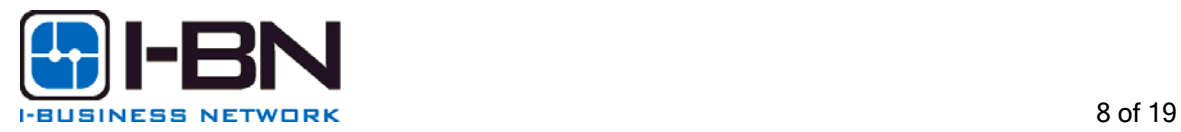

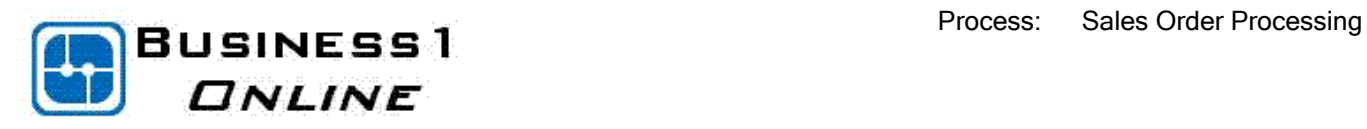

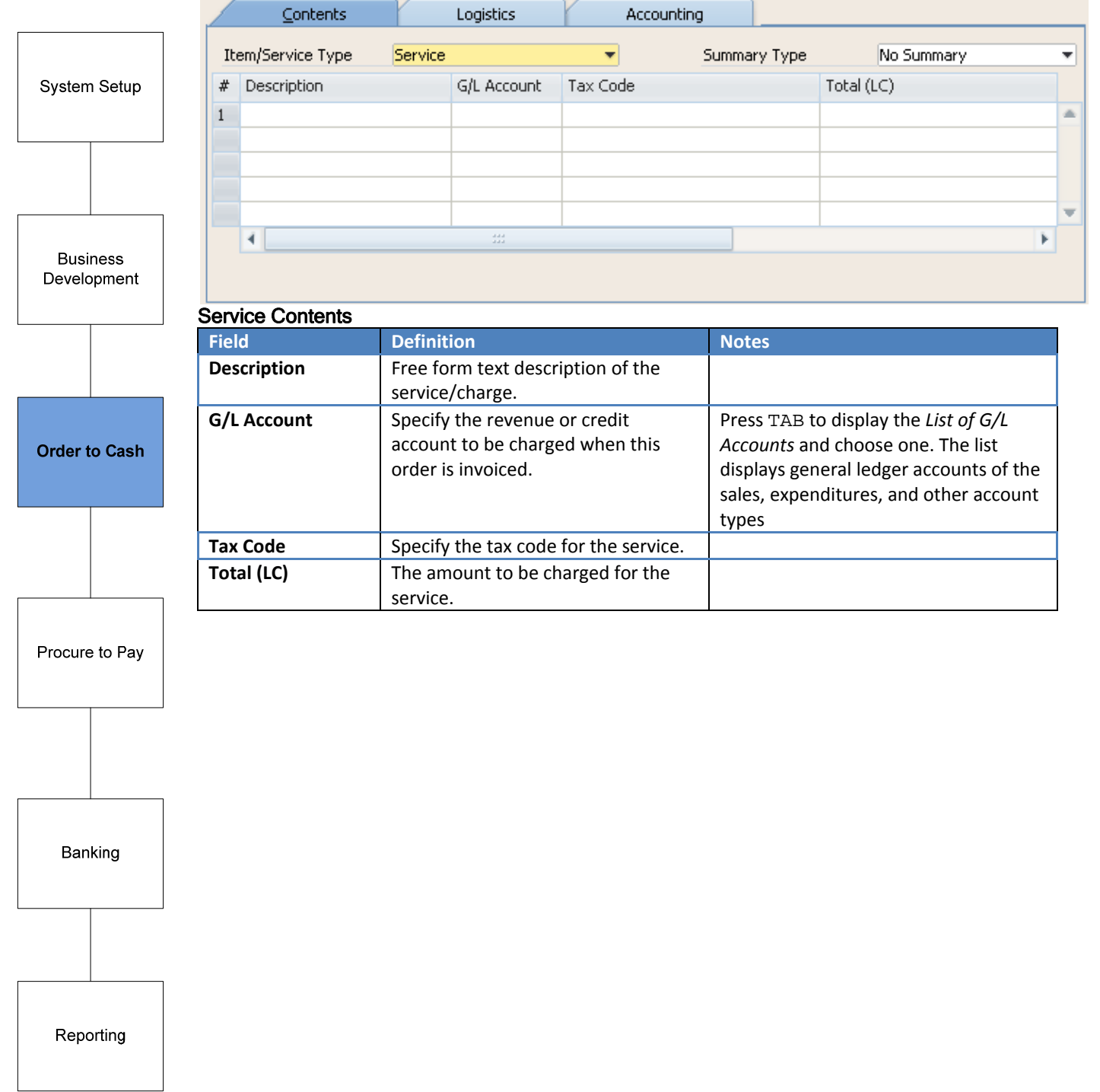

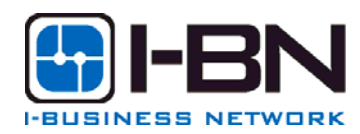

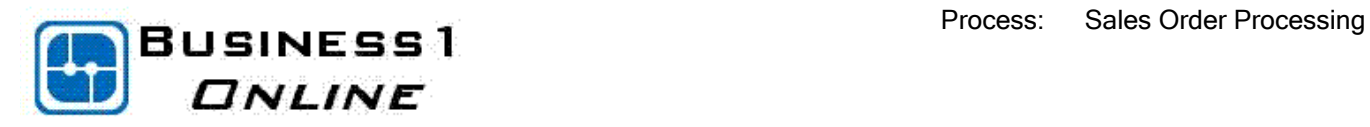

#### • Enter appropriate information in the Logistics Tab

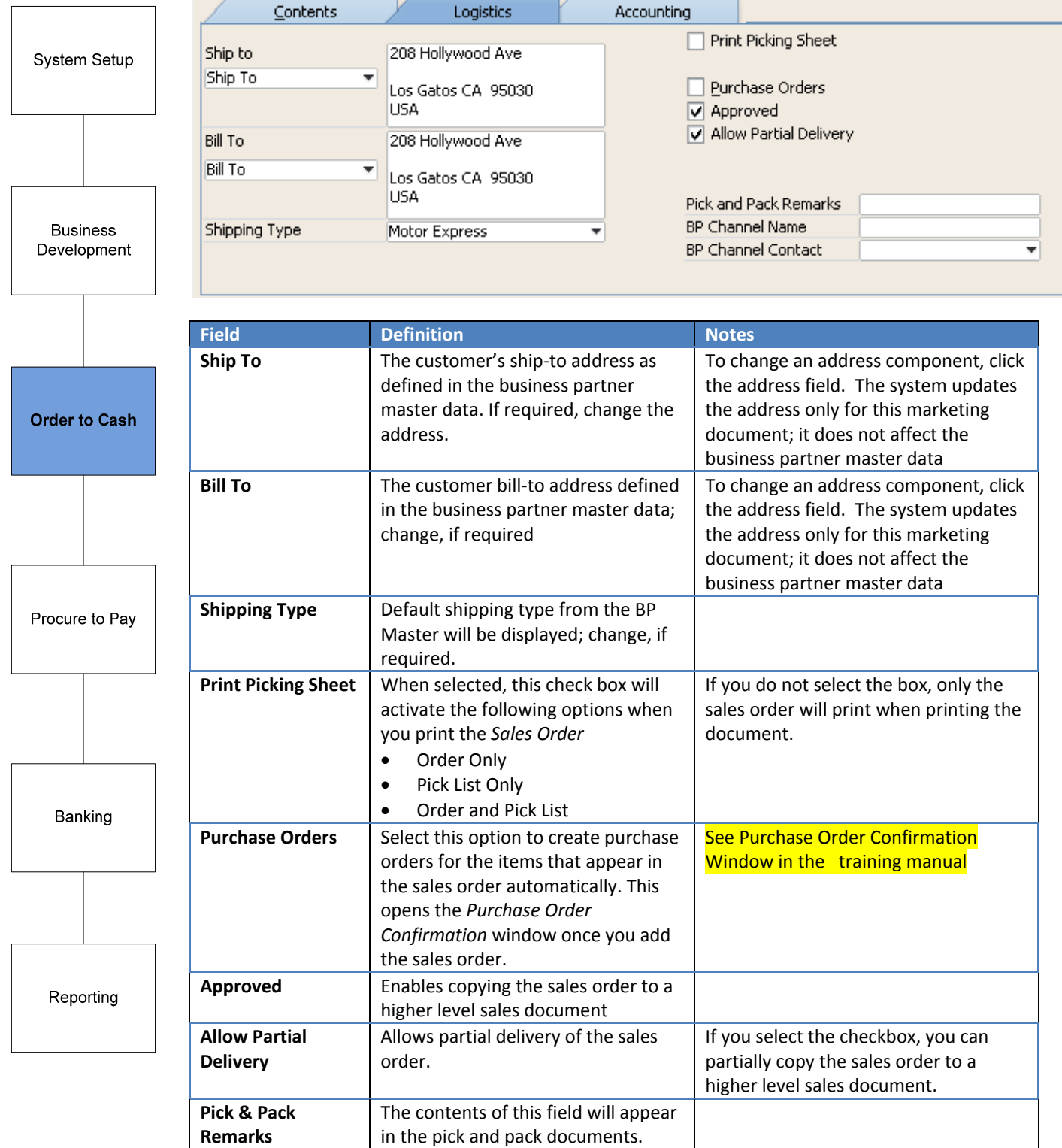

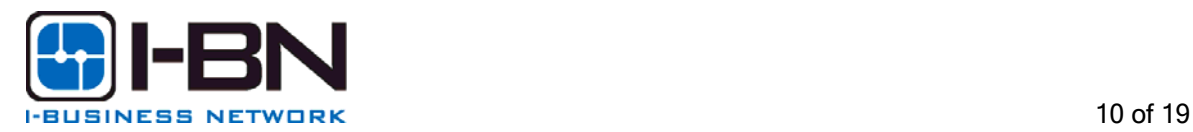

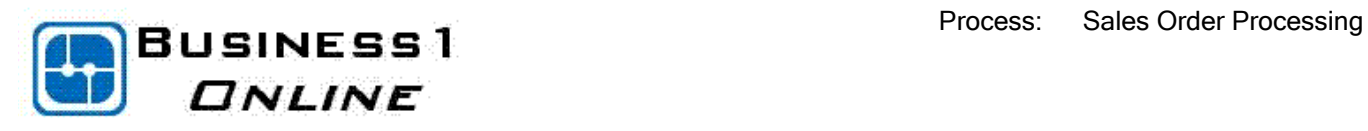

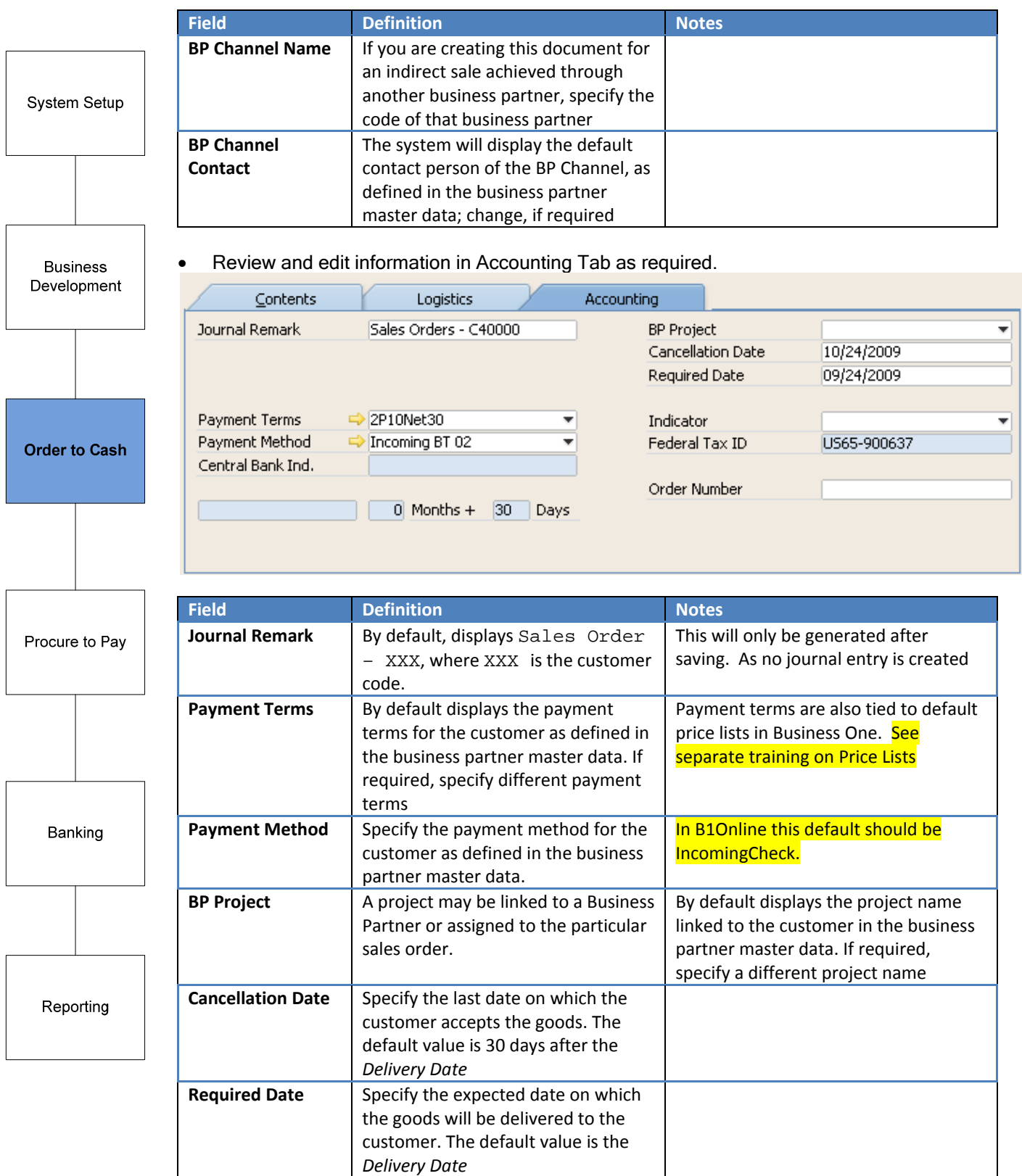

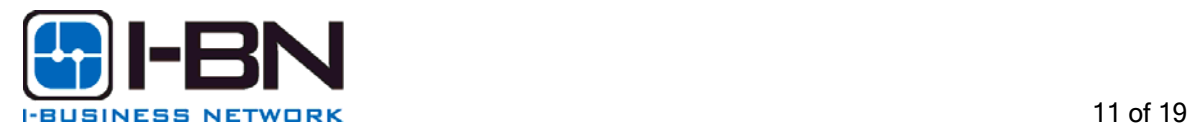

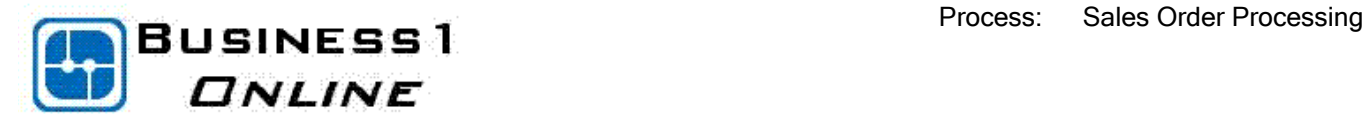

• When the contents, logistics and accounting tabs are complete you can review the footer information on the order.

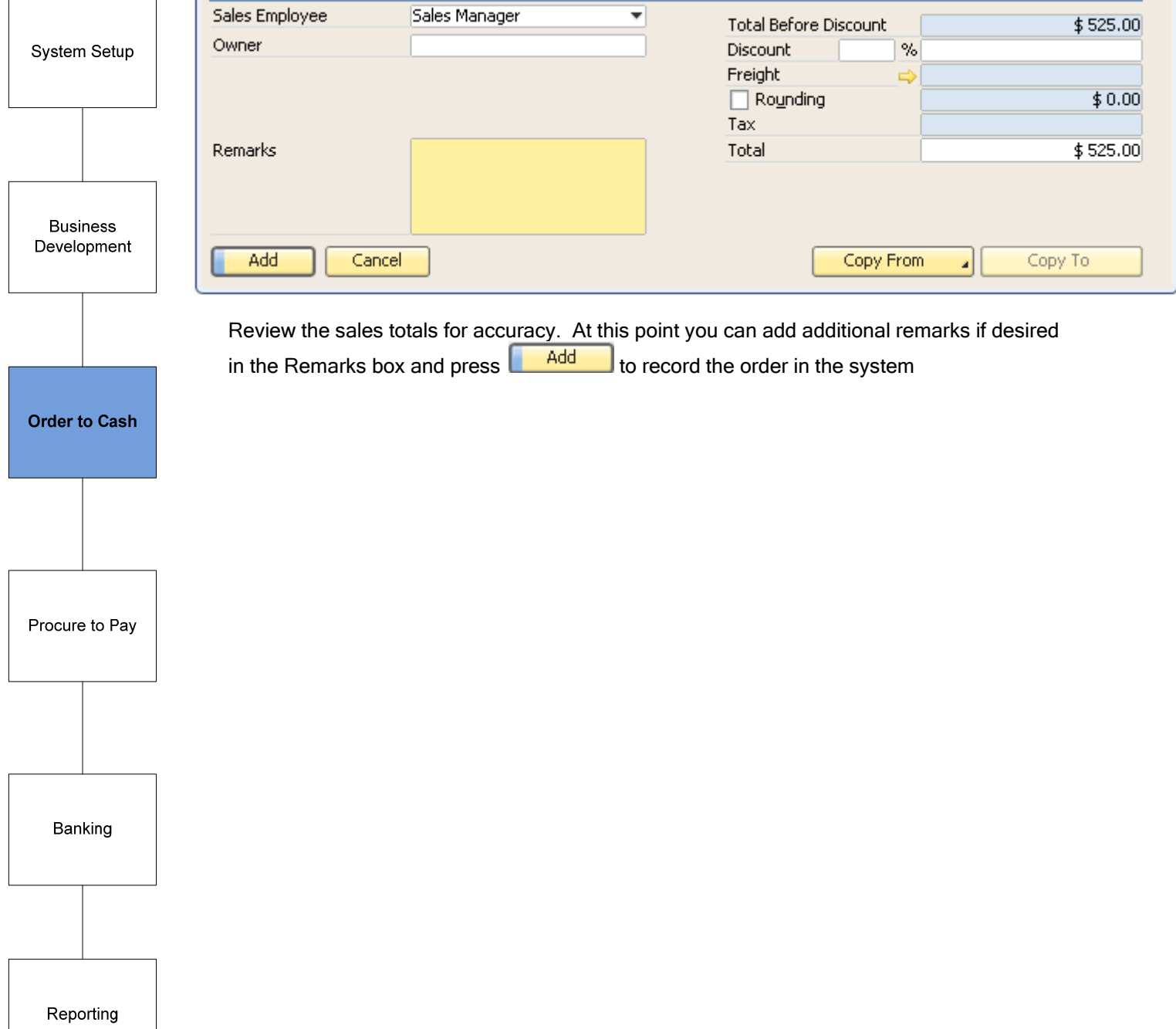

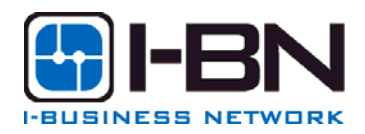

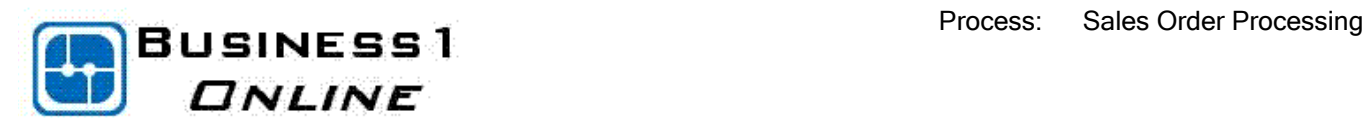

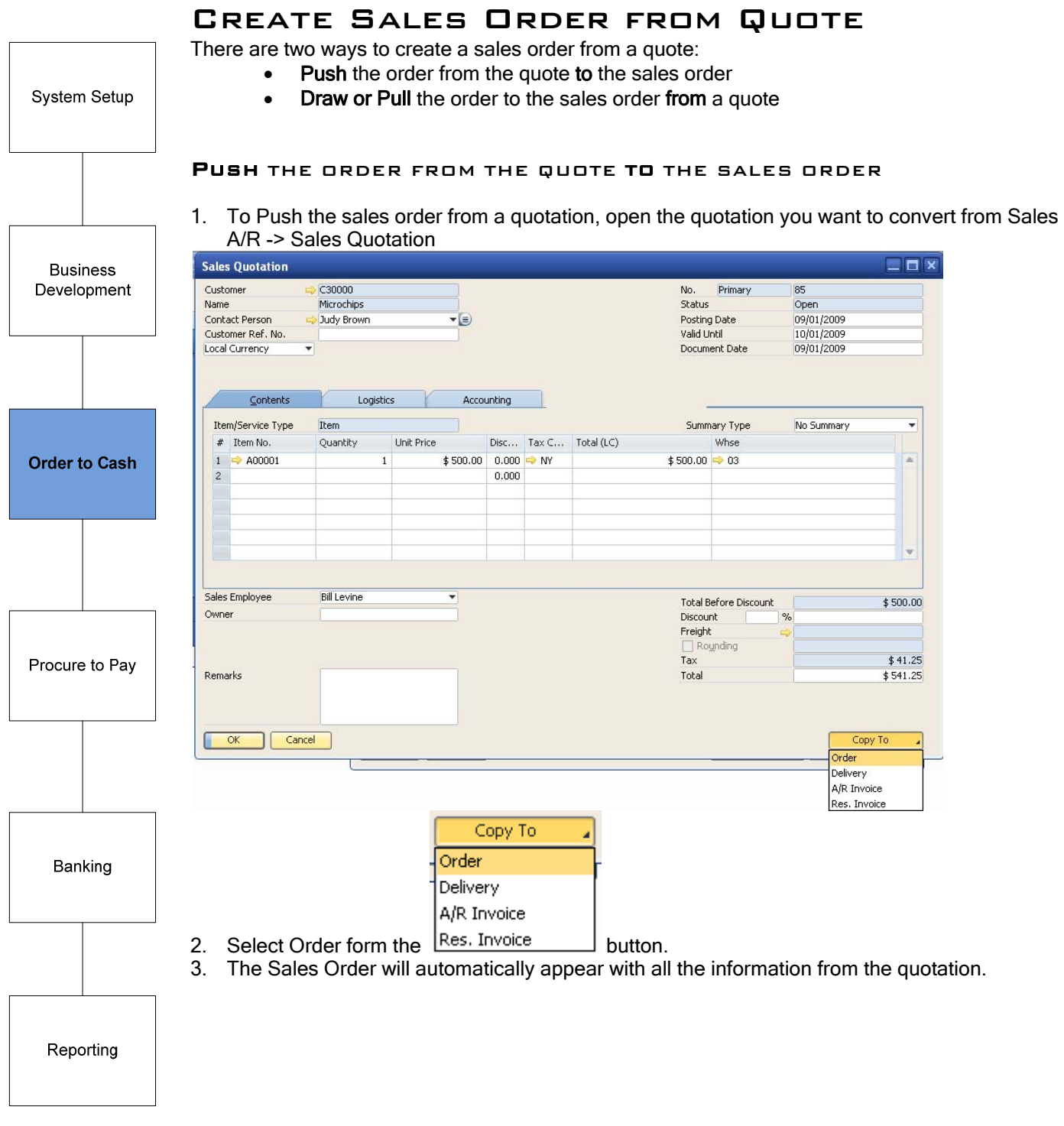

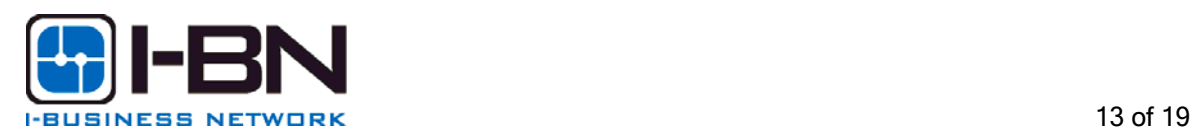

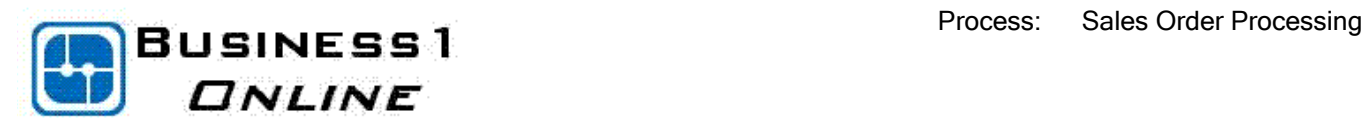

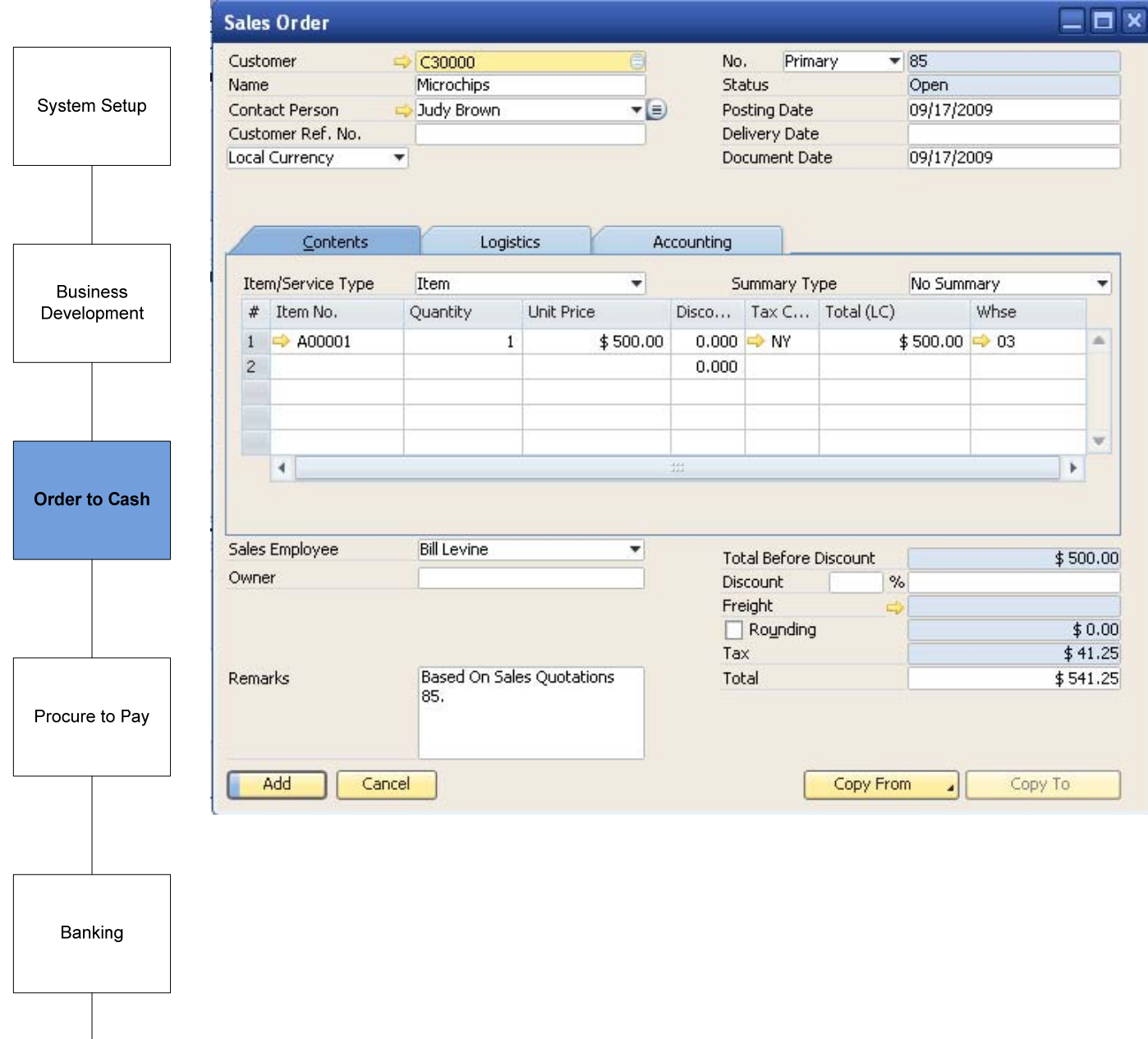

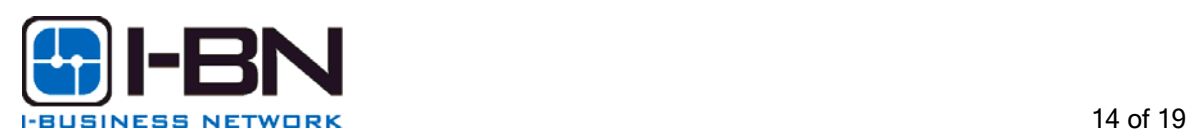

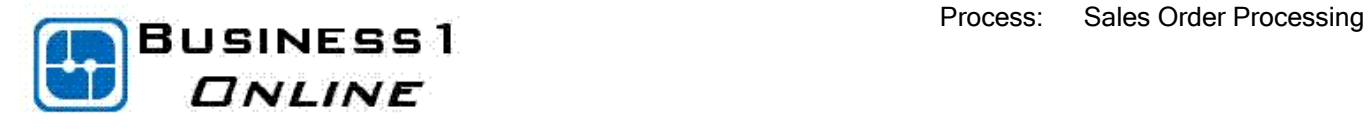

#### DRAW OR PULL THE ORDER TO THE SALES ORDER FROM A QUOTE 1. Open a Sales Order Form from Sales – A/R -> Sales Order

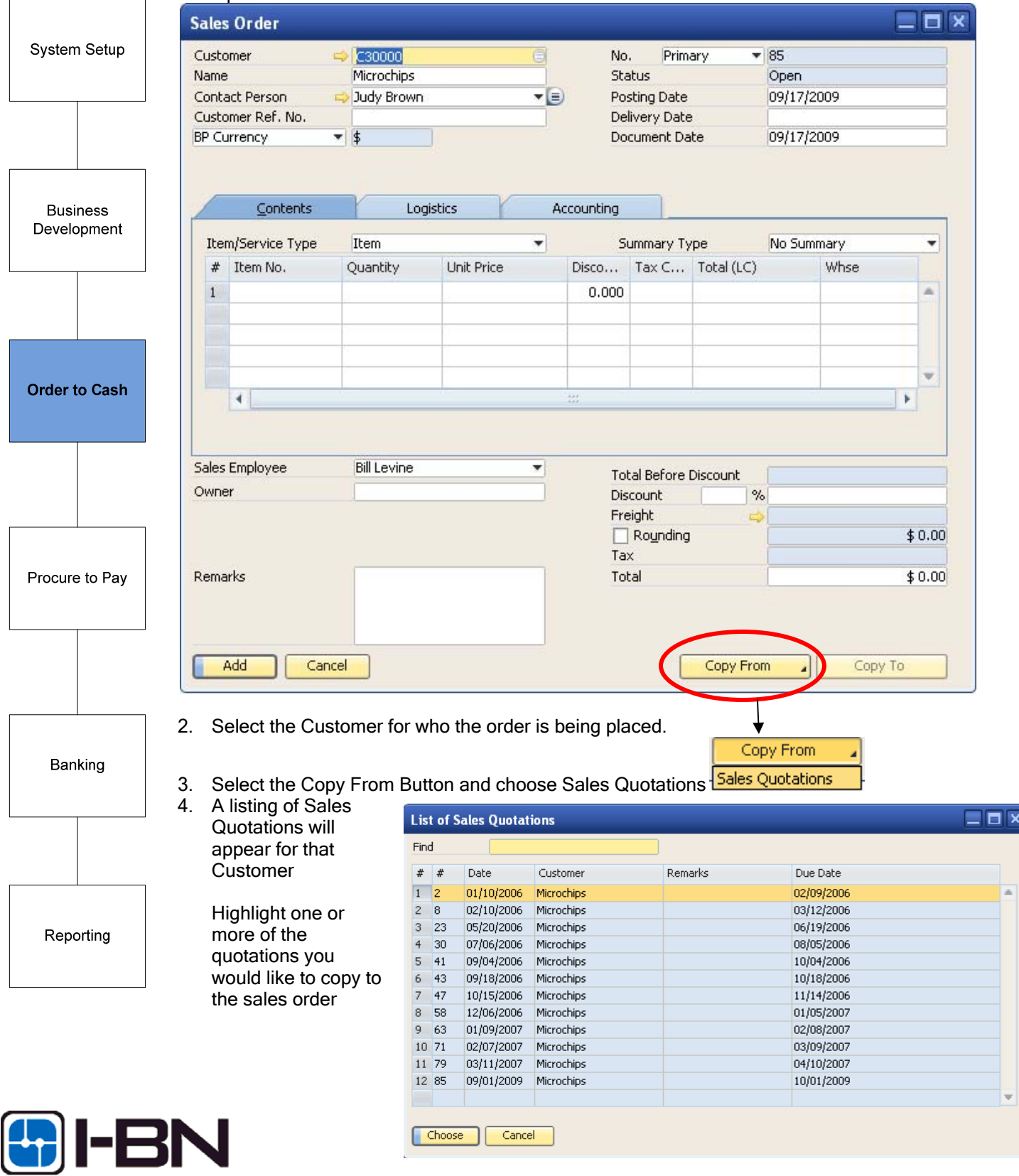

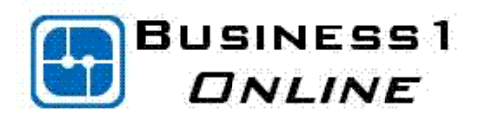

System Setup

5. The Draw Document Wizard will lead you through the process of creating the order from the quotation(s). It provides different options for customization and for altering data based on the target document you are creating and the source document you are using. For example, you can choose which exchange rate to apply or whether to also draw freight charges and withholding tax values from a base document to the target document

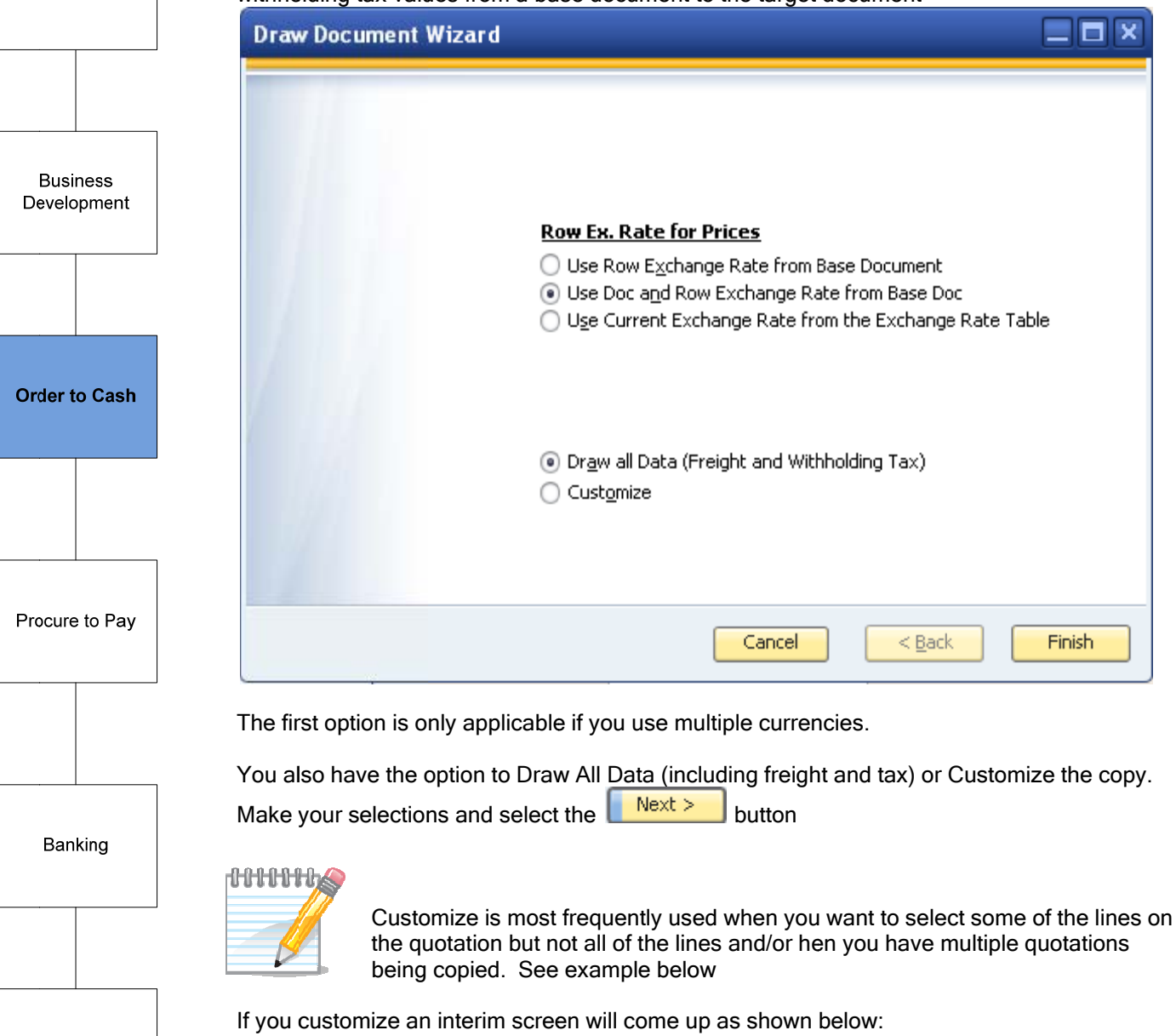

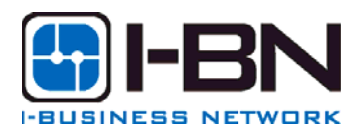

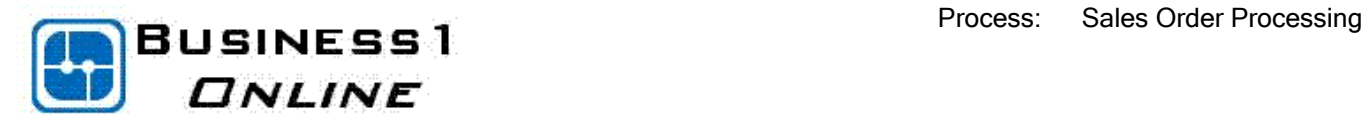

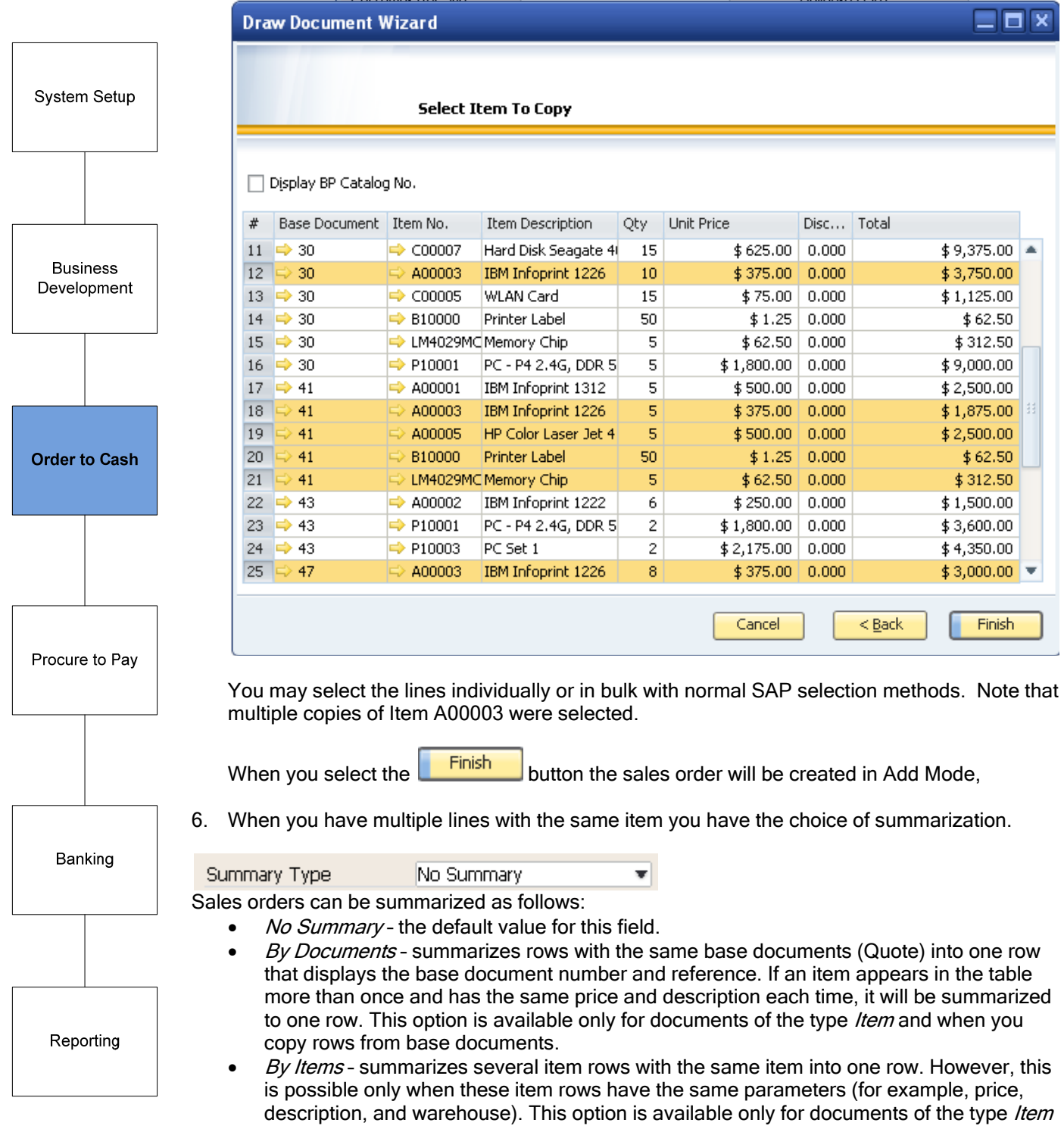

If you choose to summarize the display of the screen and the print options will change:

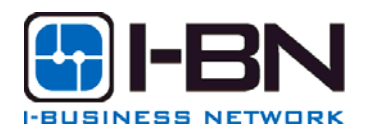

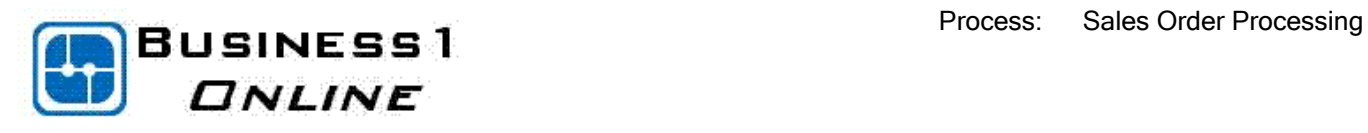

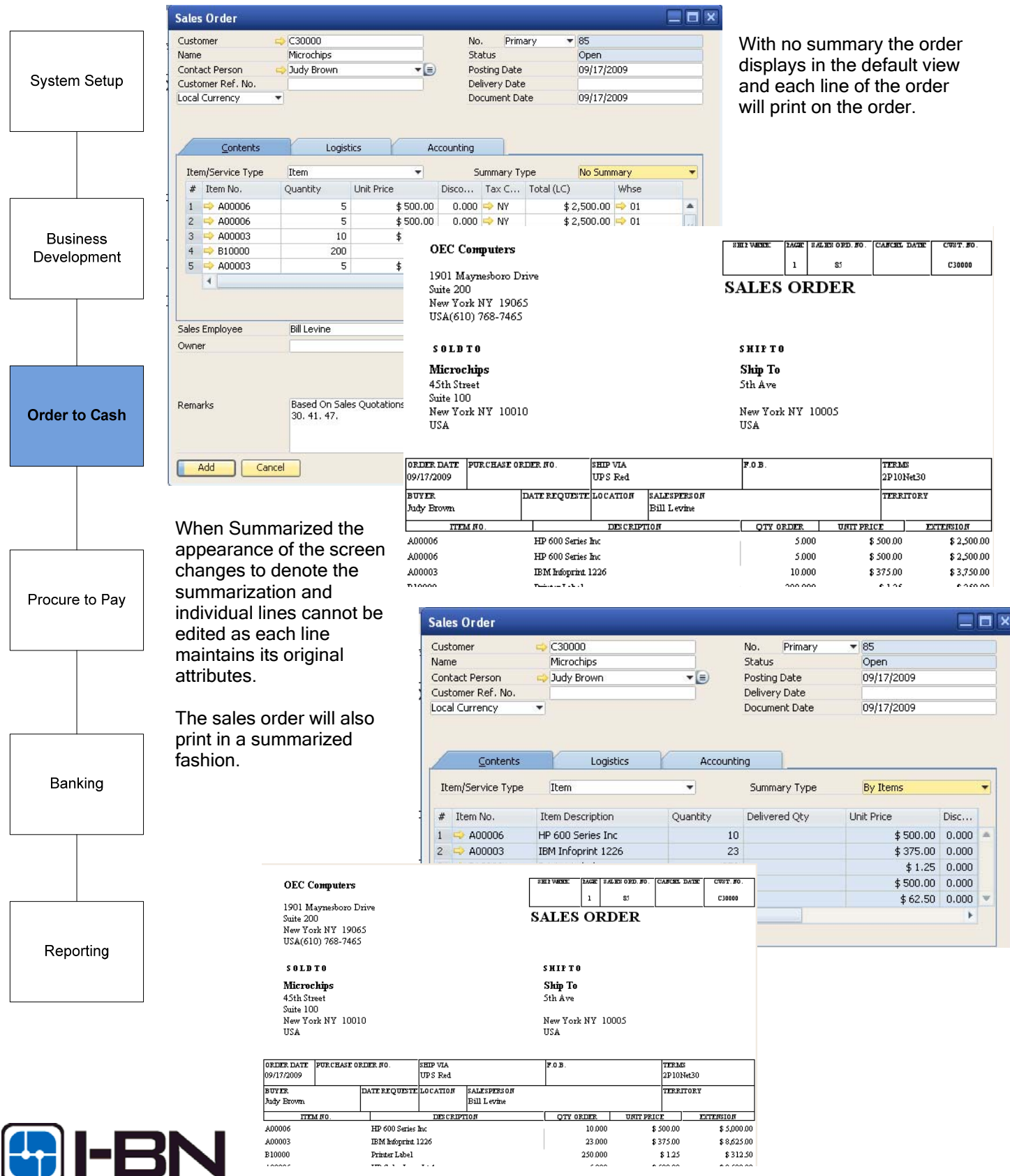

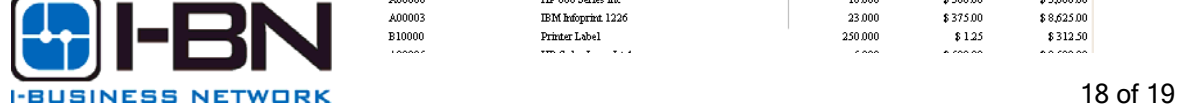

 Process: Sales Order Processing **ONLINE** 

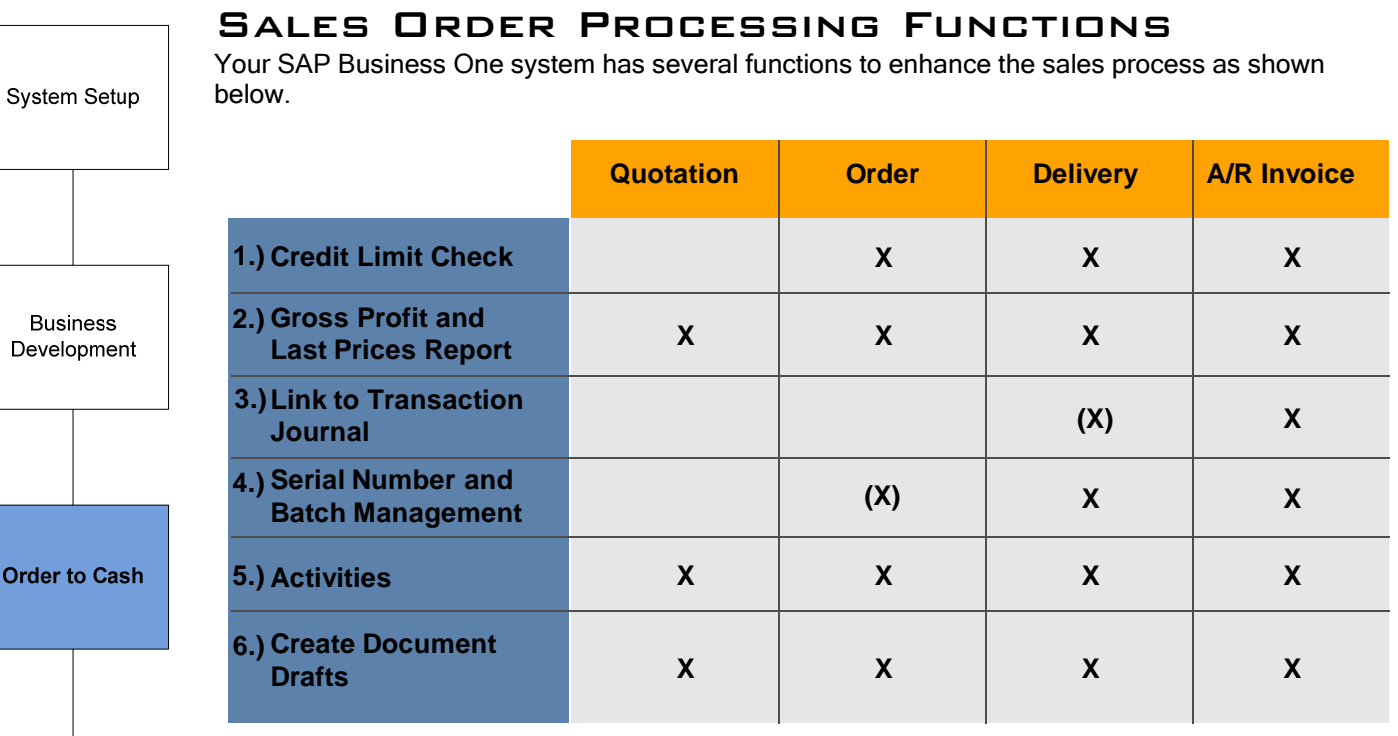

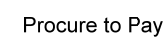

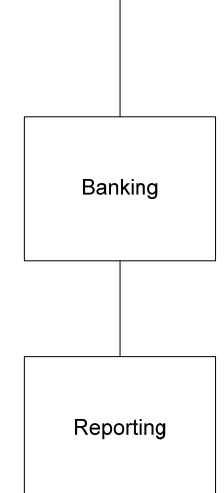

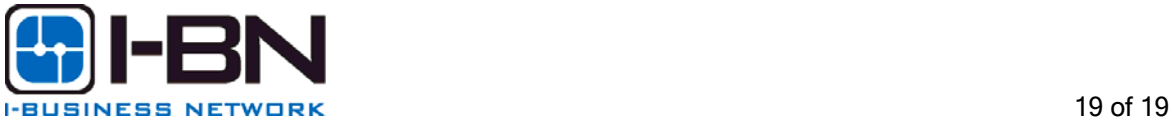